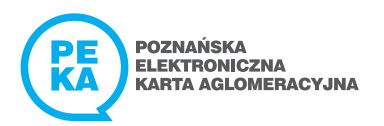

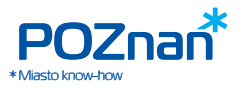

# KARTA PEKA – IDEALNA DLA STUDENTÓW, KTÓRZY NIE LUBIĄ STAĆ W MIEJSCU

Sprawdź, czy możesz aktywować swoją ELS w systemie PEKA.

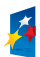

PROGRAM REGIONALNY

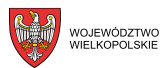

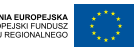

Projekt współfinansowany przez Unię Europejską z Europejskiego Funduszu Rozwoju Regionalnego w ramach Wielkopolskiego Regionalnego Programu Operacyjnego na lata 2007 - 2013

FUNDUSZE EUROPEJSKIE – DLA ROZWOJU INNOWACYJNEJ WIELKOPOLSKI

Każdy student może sprawnie poruszać się transportem publicznym po Poznaniu i Metropolii, korzystając z udogodnień, które oferuje system PEKA. Studenci z Elektroniczną Legitymacją Studencką mogą korzystać z zainstalowanej na niej aplikacji PEKA. Ci, którzy nie mają takiej możliwości, mogą po prostu złożyć wniosek o wydanie karty PEKA.

DOWIEDZ SIĘ, CZY MASZ WGRANY SYSTEM PEKA NA SWOJEJ ELS

**PEKA www.mcp.poznan.p<sup>l</sup>**

J

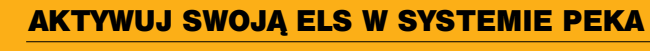

Wybierz jeden z poniższych sposobów

Zacznij od odwiedzenia zakładki PEKA na stronie **www.mcp.poznan.pl**, by sprawdzić, czy Twoja ELS ma wgraną aplikację PEKA.

1 2

Wejdź na stronę **www.peka.poznan.pl** i wypełnij wniosek o adaptację swojej ELS do systemu PEKA. Po otrzymaniu potwierdzenia odwiedź dowolny **Punkt Obsługi Klienta ZTM.**

Przyjdź do dowolnego **Punktu Obsługi Klienta ZTM**  i aktywuj swoją ELS w systemie PEKA.

**Jeśli Twoja ELS nie ma wgranej aplikacji PEKA, złóż wniosek o wydanie karty PEKA na stronie www.peka.poznan.pl**

Po dokonaniu adaptacji ELS już możesz zalogować się na swoim koncie na **www.peka.poznan.pl**

Jeśli wybrałeś **pierwszy** sposób adaptacji ELS do systemu PEKA**,** zaloguj się w następujący sposób:

w miejscu przeznaczonym na LOGIN wpisz swój adres e-mail, a w polu HASŁO – to, które podałeś podczas wypełniania wniosku o adaptację ELS w systemie PEKA.

Jeśli wybrałeś **drugi** sposób adaptacji ELS do systemu PEKA, zaloguj się w następujący sposób:

w miejscu przeznaczonym na LOGIN wpisz swój adres e-mail, podany pracownikowi ZTM podczas adaptacji ELS, a w polu hasło – wpisz swój PESEL. Przy kolejnym logowaniu możesz zmienić hasło.

Po zalogowaniu na swoim koncie możesz kupić bilet okresowy oraz specjalny (semestralny, Bilet Metropolitalny z Ulgą), doładować tPortomonetkę, sprawdzić termin obowiązywania biletu, a także stan Twojej tPortmonetki.

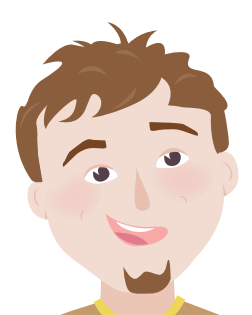

## DLA STUDENTÓW, KTÓRZY LUBIĄ MIEĆ WSZYSTKO ZAPLANOWANE Z GÓRY

Bilet semestralny jest atrakcyjny cenowo. Studenci z poznańskich uczelni mają w ofercie także Bilet Metropolitalny z Ulgą. Oba bilety można kupić i zapisać na swojej ELS lub imiennej karcie PEKAprzez Internet, w jednym z Punktów Sprzedaży Biletów oraz w Punktach Obsługi Klienta ZTM. Mając takie bilety, nie musisz przykładać ELS/karty PEKA do czytnika przy wejściu i wyjściu z pojazdu.

## Bilet semestralny ma dobrą cenę. To dla mnie najkorzystniejszy wybór.

#### **CENY WYBRANYCH BILETÓW SEMESTRALNYCH ORAZ BILETÓW METROPOLITALNYCH Z ULGĄ**

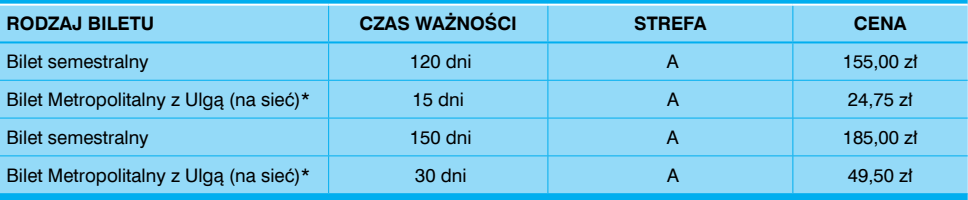

Pełną taryfę biletową znajdziesz na stronie www.peka.poznan.pl\*

Bilet Metropolitalny z Ulgą (na sieć) można wykupić na okres od 14 do 366 dni. \* **WAŻNE: Pamiętaj o zapisaniu przysługującego Ci uprawnienia do zniżki na imiennej karcie PEKA.** Jeśli tego nie zrobisz, płacąc za przejazdy z tPortmonetki, system PEKA będzie pobierał normalną stawkę. Ulgę możesz zapisać na karcie w Punkcie Obsługi Klienta ZTM Poznań po okazaniu odpowiedniego dokumentu.

## BILET OKRESOWY

Mam bilet okresowy. Płacę za tyle dni, ile mi pasuje.

Bilet okresowy może być sieciowy lub trasowany. Obowiązują one w dowolnie wybranej strefie i przez wybraną liczbę dni – od 14 do 366 w przypadku biletu na sieć oraz od 14 do 90 dni w przypadku biletu trasowanego. Mając bilet okresowy, nie musisz przykładać ELS/karty PEKA do czytnika przy wejściu i wyjściu z tramwaju lub autobusu. Bilety okresowe kupisz w Punktach Obsługi Klienta, Punktach Sprzedaży Biletów oraz przez Internet\*.

\* Bilet **trasowany** kupisz w Punktach Obsługi Klienta, a przedłużysz również w Punktach Sprzedaży Biletów i przez Internet WYŁĄCZNIE na taką samą trasę i ten sam okres obowiązywania, jak poprzedni bilet trasowany.

Opisane zasady obowiązują na liniach organizowanych przez ZTM w Poznaniu i 11 gminach tj. Czerwonak, Dopiewo, Komorniki, Kórnik, Luboń, Mosina, Puszczykowo, Rokietnica, Suchy Las, Swarzędz, Szamotuły.

### STUDENCKIE PRZEJAZDY **JEDNORAZOWE Z tPORTMONETKA?**

#### **Co to jest tPortmonetka?**

Na Twojej ELS/karcie PEKA działa również specjalne konto, które umożliwia opłacanie przejazdów jednorazowych oraz postojów w poznańskiej Strefie Płatnego Parkowania.

#### **Opłata za przejazd**

Zależna jest od liczby przejechanych przystanków. Z każdym kolejnym przejechanym przystankiem opłata maleje, aż do 10. przystanku, od którego każdy kolejny kosztuje tylko 4 grosze (taryfa ulgowa 50%)! Pamiętaj, że do rozpoczęcia podróży wystarczy, że na tPortmonetce masz środki na przejechanie 1 przystanku. Kontynuowanie podróży kolejnym pojazdem będzie możliwe po uzupełnieniu środków na tPortmonetce. Po wydaniu w ciągu jednego dnia na przejazdy równowartości ceny ulgowego biletu 24h, dalsze opłaty na tPortmonetce przestaną być naliczane – dalej podróżujesz już za darmo, aż do końca dnia.

#### **Gdzie doładować tPortmonetkę?**

W Punktach Obsługi Klienta, Punktach Sprzedaży Biletów oraz przez Internet na **www.peka.poznan.pl** 

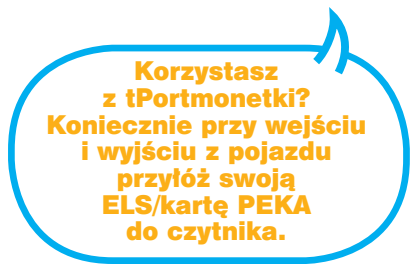

Podane stawki dotyczą przejazdów ulgowych 50%.

**kontakt@peka.poznan.pl 61 646 33 44**

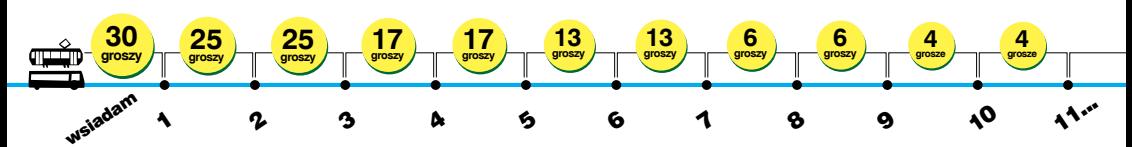

System potraktuje przejazd jako jedną podróż, kontynuując korzystne naliczanie opłaty, jeśli przesiądziesz się maksymalnie 3 razy – na każdą przesiadkę masz do 20 minut.

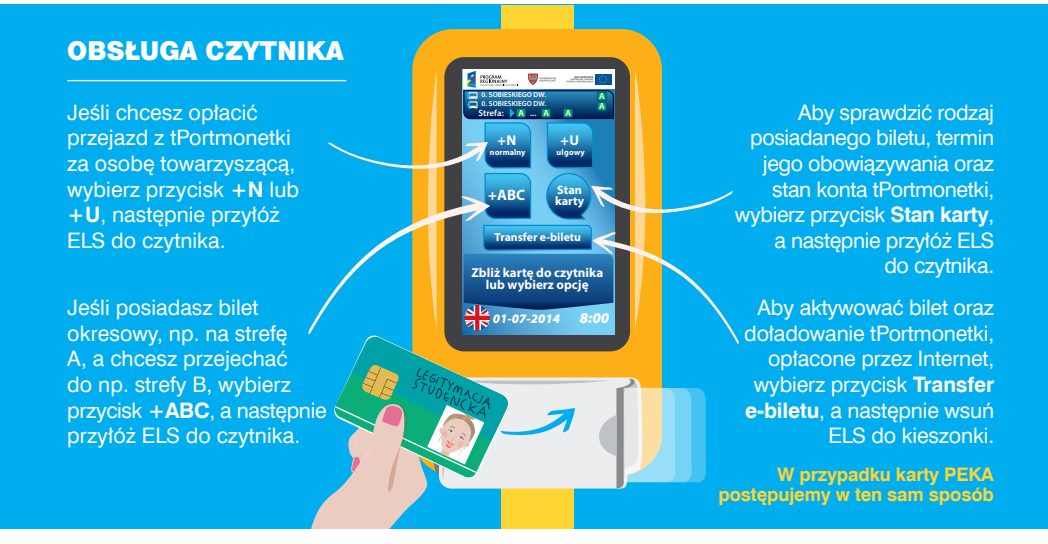

Chcesz wiedzieć więcej? www.peka.poznan.pl